# *Pulp - Issue #926*

# *default value of server\_name config is inconsistent between systems*

04/29/2015 12:20 AM - dkliban@redhat.com

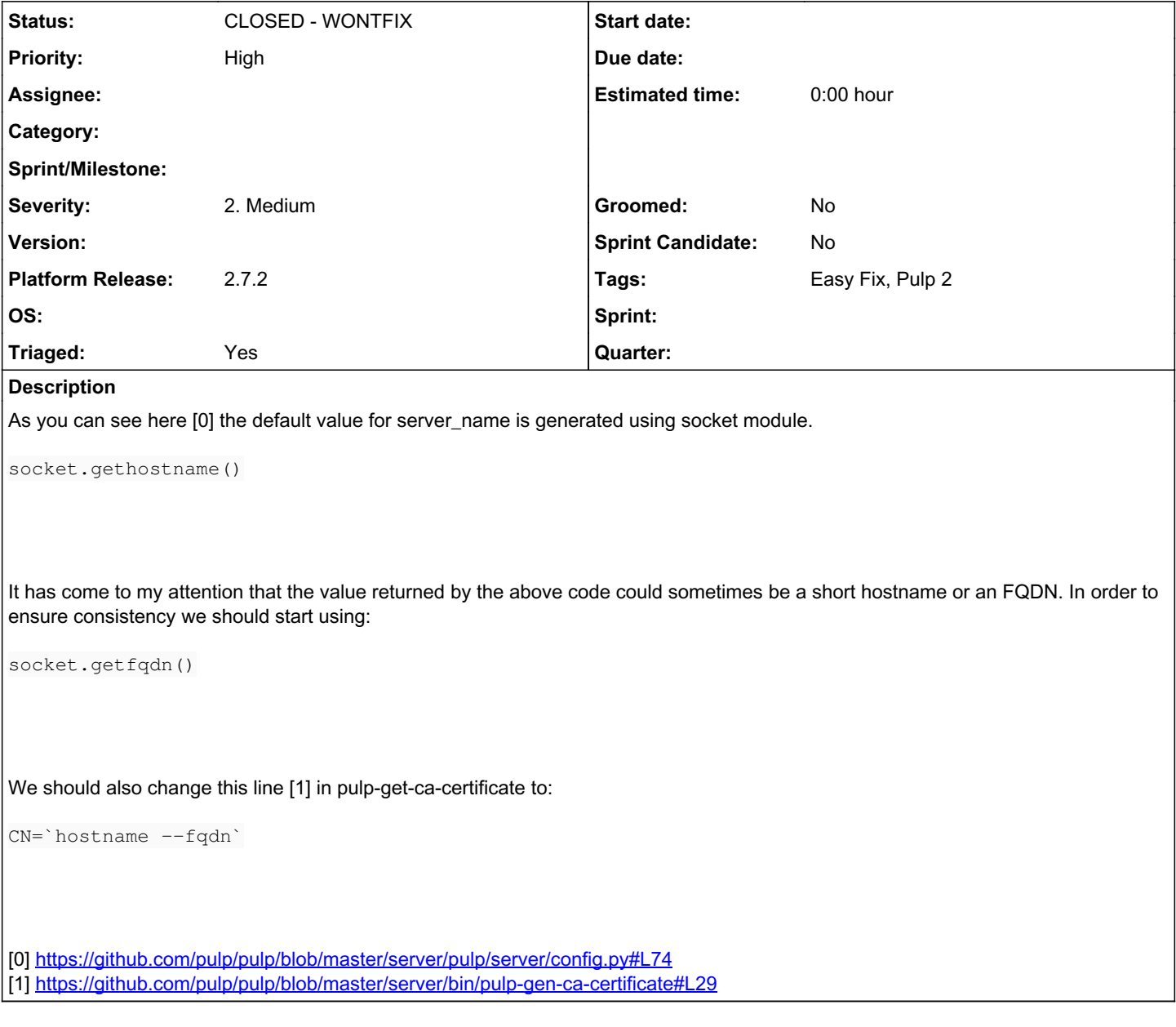

*Associated revisions*

*Revision dcdb09e0 - 06/12/2015 11:51 PM - dkliban@redhat.com*

Set server\_name to FQDN for default server config

The server\_name and the CN in certificates generated by pulp-gen-ca-certificate is the fully qualified domain name (FQDN).

<https://pulp.plan.io/issues/926>

fixes #926

More docs

# *Revision dcdb09e0 - 06/12/2015 11:51 PM - dkliban@redhat.com*

Set server\_name to FQDN for default server config

The server\_name and the CN in certificates generated by pulp-gen-ca-certificate is the fully qualified domain name (FQDN).

<https://pulp.plan.io/issues/926>

fixes #926

More docs

# *History*

## *#6 - 05/04/2015 06:06 PM - mhrivnak*

- *Priority changed from Normal to High*
- *Triaged changed from No to Yes*
- *Tags Easy Fix added*

Fix in 2.6 if applicable.

# *#7 - 05/04/2015 09:04 PM - bmbouter*

This should be done in a Y release and a release note added that certificates may need to be regenerated to use a FQDN and any pulp-admin clients should adjust their admin.conf to use the FQDN.

After some discussion, the change to pulp-gen-ca-certificate should not present any backwards compatibility issues because its a self-signed CA cert. It's also not used to sign the httpd certs.

# *#8 - 05/05/2015 03:39 PM - rbarlow*

On 05/04/2015 03:04 PM, Pulp wrote:

This should be done in a Y release and a release note added that certificates may need to be regenerated to use a FQDN.

Alternatively, users who are affected should be able to configure admin.conf to use the hostname that they had been using before to avoid regenerating the SSL certificates. This may be worth mentioning in the release notes as well.

### *#9 - 05/06/2015 10:02 PM - dkliban@redhat.com*

*- Status changed from NEW to ASSIGNED*

*- Platform Release set to 2.7.0*

### *#10 - 05/19/2015 03:44 PM - dkliban@redhat.com*

*- Assignee set to dkliban@redhat.com*

# *#11 - 06/13/2015 12:10 AM - dkliban@redhat.com*

*- Status changed from ASSIGNED to MODIFIED*

*- % Done changed from 0 to 100*

Applied in changeset [pulp|dcdb09e0c2211e0d458a1ac1dc6b73176de951ec.](https://pulp.plan.io/projects/pulp/repository/pulp/revisions/dcdb09e0c2211e0d458a1ac1dc6b73176de951ec)

#### *#12 - 06/15/2015 08:35 PM - dkliban@redhat.com*

*- Status changed from MODIFIED to 5*

# *#13 - 07/20/2015 04:39 PM - dkliban@redhat.com*

There is not currently a good way to see what the default hostname is set to. However, if you modify the client config (/etc/pulp/admin/admin.conf) and set 'host' in 'server' section to 'localhost' then you will get a mismatch between the hostname in the CA and the host that the client is trying to connect to. So then when you attempt to login using pulp-admin you will get a message similar to

```
The server hostname configured on the client did not match the name found in the
server's SSL certificate. The client attempted to connect to [localhost] but the
server returned [dev.example.com] as its hostname. The expected hostname can be changed in
the client configuration file.
```
The server should always return the same thing as the output of following command:

hostname -f

This should be tested on multiple operating systems.

#### *#15 - 07/28/2015 11:12 AM - Skullman*

*- Status changed from 5 to ASSIGNED*

# *#18 - 11/05/2015 08:59 PM - amacdona@redhat.com*

*- Platform Release changed from 2.7.0 to 2.7.1*

# *#19 - 12/10/2015 08:16 PM - amacdona@redhat.com*

*- Platform Release changed from 2.7.1 to 2.7.2*

# *#20 - 11/23/2016 09:38 PM - dkliban@redhat.com*

*- Status changed from ASSIGNED to NEW*

# *#21 - 11/23/2016 09:39 PM - dkliban@redhat.com*

*- Assignee deleted (dkliban@redhat.com)*

### *#22 - 04/12/2019 08:54 PM - bmbouter*

*- Status changed from NEW to CLOSED - WONTFIX*

# *#23 - 04/12/2019 09:12 PM - bmbouter*

Pulp 2 is approaching maintenance mode, and this Pulp 2 ticket is not being actively worked on. As such, it is being closed as WONTFIX. Pulp 2 is still accepting contributions though, so if you want to contribute a fix for this ticket, please reopen or comment on it. If you don't have permissions to reopen this ticket, or you want to discuss an issue, please reach out via the [developer mailing list.](https://www.redhat.com/mailman/listinfo/pulp-dev)

# *#24 - 04/15/2019 10:50 PM - bmbouter*

*- Tags Pulp 2 added*